# **07a63cd0-0**

Holger Beer

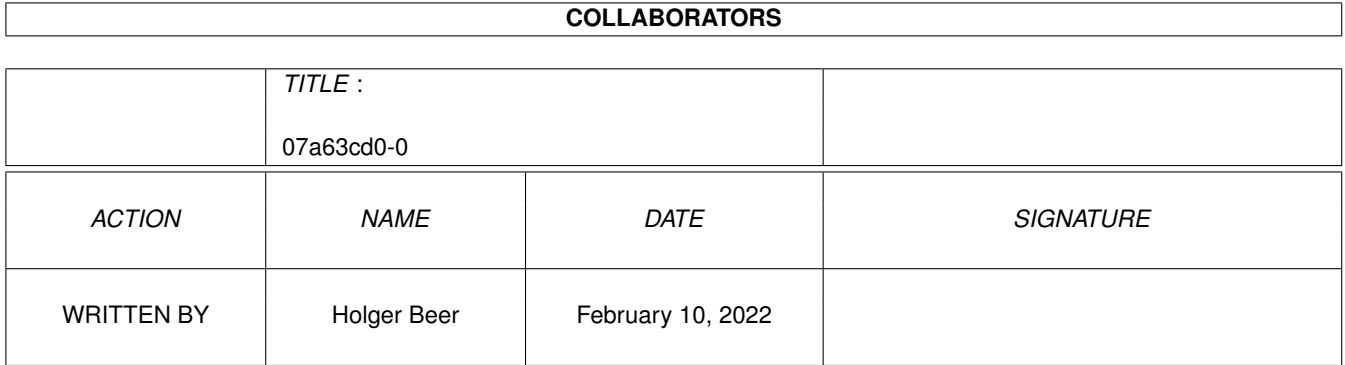

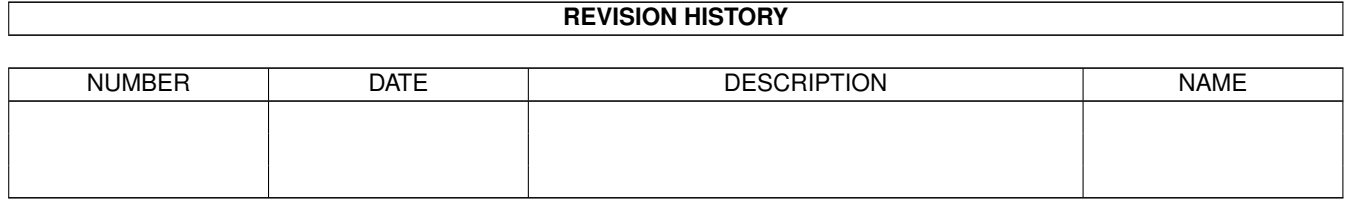

# **Contents**

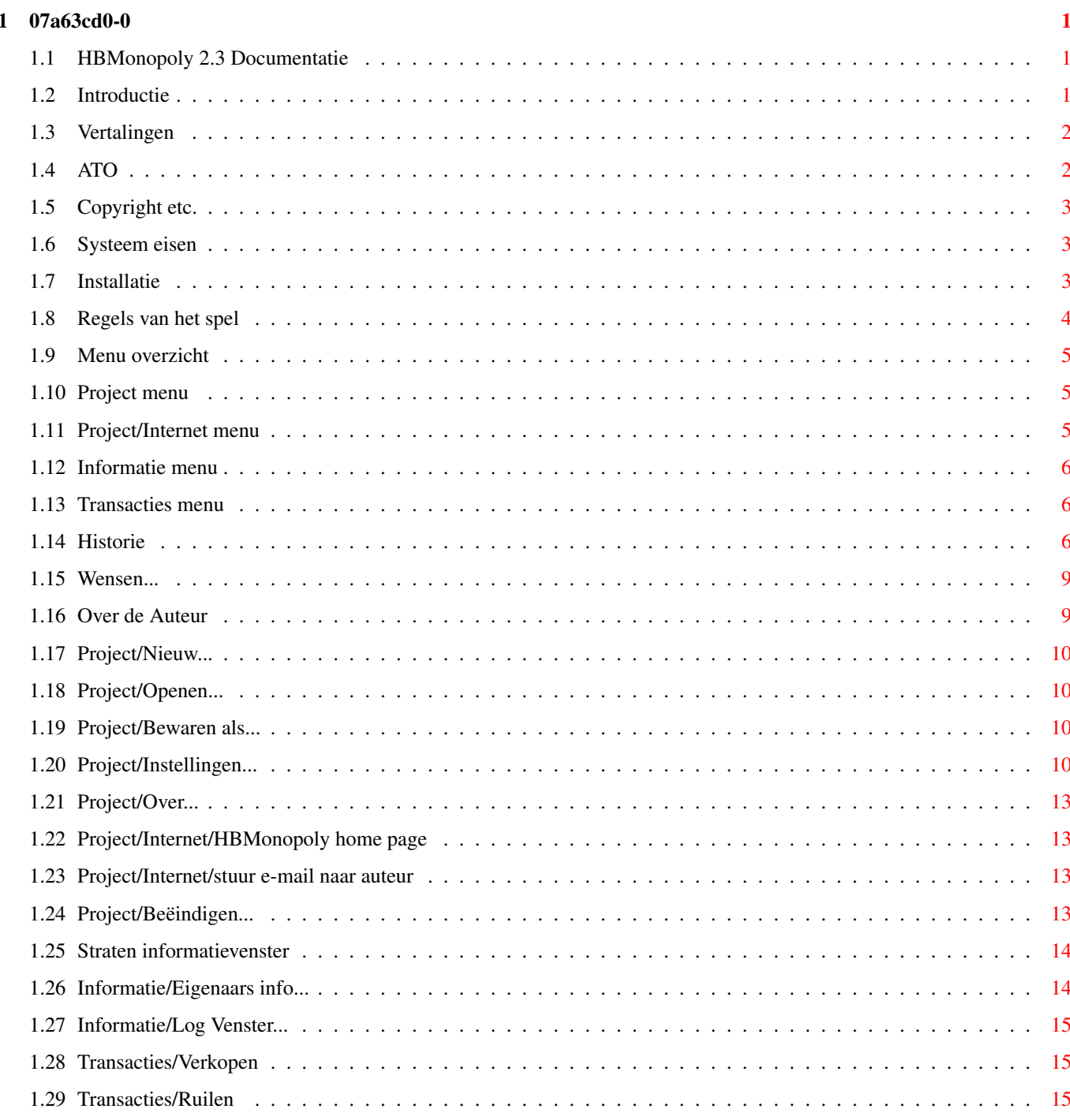

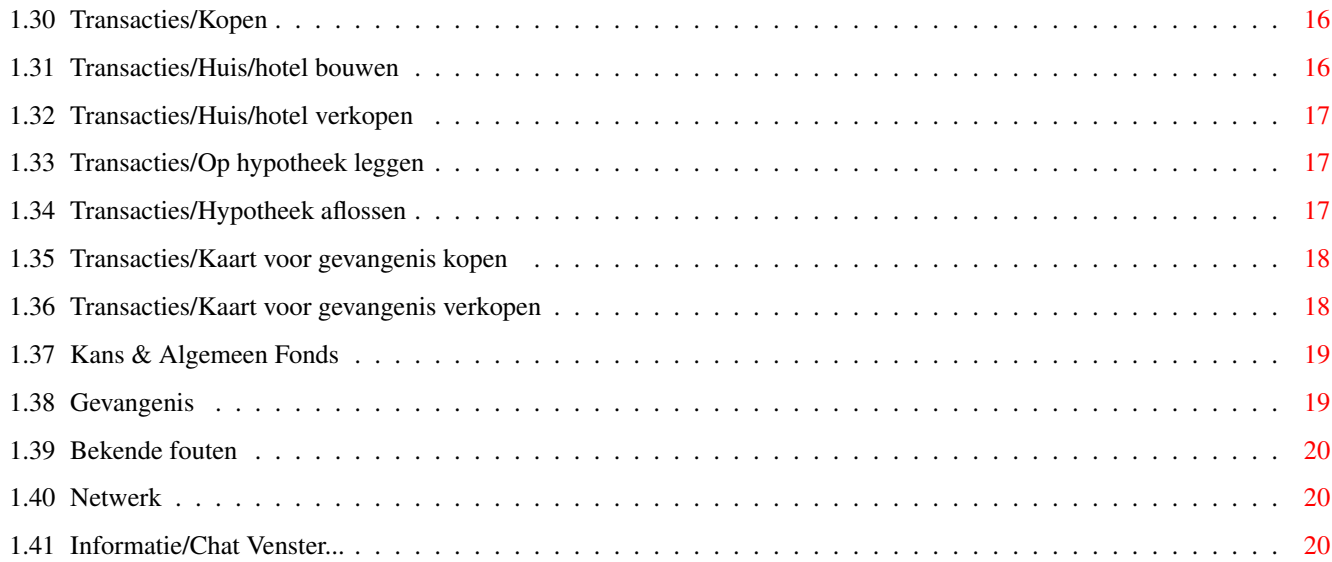

# <span id="page-4-0"></span>**Chapter 1**

# **07a63cd0-0**

# <span id="page-4-1"></span>**1.1 HBMonopoly 2.3 Documentatie**

HBMonopoly 2.3

-------------------

door [Holger Beer](#page-12-2)

http://HBMonopoly.home.pages.de

- · [Introductie](#page-4-3)
- · [Copyright etc.](#page-6-3)
- · [Systeem eisen](#page-6-4)
- · [Installatie](#page-6-5)
- · [Regels van het spel](#page-7-1)
- · [Menu overzicht](#page-8-3)
- · [Instellingen](#page-13-4)
- · [Vertalingen](#page-5-2)
- · [Historie](#page-9-3)
- · [Bekende fouten](#page-23-3)
- · [Wensen...](#page-12-3)
- · [Over de Auteur](#page-12-2)

#### <span id="page-4-2"></span>**1.2 Introductie**

<span id="page-4-3"></span>Dit programma is een Amiga conversie van het wel bekende Monopoly spel. Vergeleken bij andere conversies heeft deze uitvoering de volgende uitstekende kenmerken:

- Het spel speelt in volle kleurenpracht in verscheidene vensters

op de Workbench (of in een eigen scherm).

- Het gebruikersoppervlak stelt zich voor het grootste deel in op

het gebruikte lettertype.

- Alle zinnen zijn [gelokaliseerd.](#page-5-2)

- Het spel is (nog:ˆ) niet met de nogal domme veiling uitgerust.

- Het spel kan gespeeld worden met muis en toetsenbord

(in de meeste gevallen).

- HBMonopoly kan over een [netwerk](#page-23-4) worden gespeeld.

#### <span id="page-5-0"></span>**1.3 Vertalingen**

<span id="page-5-2"></span>Tot nu toe is HBMonopoly vertaald in de volgende talen: (in chronologische volgorde) Duits door mij Engels door mij Italiaans door Luca Longone Amerikaans door mij, data aangeleverd door Paula@Jungle.net Zweeds door Daniel Eriksson en Martin Persson Frans door Jérôme Chesnot Noors door JT Eliassen <jtelia@icenet.no> Catalaans door Lloenç Grau [\(ATO\)](#page-5-3) Nederlands door Han van Gelderen Fins door Sami Raunio en Pekka Kolehmainen [\(ATO\)](#page-5-3) Pools door Oskar Lewañski Deens door Niels Bache en Ole Friis Østergaard [\(ATO\)](#page-5-3) Zwitsers door Werner Ammann Natuurlijk zijn andere vertalingen van harte welkom !

#### <span id="page-5-1"></span>**1.4 ATO**

<span id="page-5-3"></span>Deze software is vertaald met de hulp van ATO, de Amiga Translators' Organization. ATO is een non-profit oranisatie die vertalingen verzorgt voor de Amiga gemeenschap ! De volgende leden waren bij de vertalingen betrokken: Catalaans: Llorneç Grau <llg@cryogen.com> Fins: Sami Raunio and Pekka Kolehmainen Deens: Niels Bache and Ole Friis Østergaard Amiga Translators' Organization: http://ato.vapor.com/ato mail: ato-info@ato.vapor.com

# <span id="page-6-0"></span>**1.5 Copyright etc.**

<span id="page-6-3"></span>Dit programma is FREEWARE, dat betekent dat:

- Je er niet voor hoeft te betalen.
- Het vrij mag worden gekopiëerd.
- Je alleen een kosten dekkende fooi mag vragen voor het kopiëren.
- Ik geen verantwoordelijkheid draag voor enige schade.
- Dit document bij elke kopie moet worden bijgevoegd.
- Het mag(zal) worden verspreid via Aminet, public domain CD etc.
- Veranderingen aan dit programma mogen alleen met speciale toestemming van de

[auteur](#page-12-2) worden uitgevoerd.

- etc.

#### <span id="page-6-1"></span>**1.6 Systeem eisen**

<span id="page-6-4"></span>Dit spel heeft het volgende nodig:

- Een Amiga

- AmigaOS 3.0 of hoger

- gtlayout.library V32 of hoger, door Olaf Barthel

(is in dit archief opgenomen)

- Een aantal mensen die het leuk vinden om Monopoly te spelen

(computerspelers zijn nog niet goed geïmplementeerd).

optioneel

- openurl.library (te vinden op Aminet)

- bsdsocket.library vergelijkbare TCP/IP stack (AmiTCP, Miami, Genesis, WinUAE...)

# <span id="page-6-2"></span>**1.7 Installatie**

<span id="page-6-5"></span>Om te beginnen is er geen speciale installatie nodig.

Het programma vindt de gtlayout.library zonder installatie, maar het is zinvol om de library naar de LIBS: lade te kopiëren.

WAARSCHUWING: Voordat de gtlayout.library wordt gekopiëerd zal eerst

moeten worden getest of er geen nieuwere versie dan V47.1

van de gtlayout.library al in de LIBS: lade aanwezig is !!

In dit archief is de 68020-060 versie van de library opgenomen.

Testen:

versie libs:gtlayout.library

Installeren gtlayout.library 47.1:

kopiëer gtlayout.library naar LIBS:

Voor de linken die naar de homepage (http://HBMonopoly.home.pages.de) en naar mijn e-mail (holgerb@gmx.de) wijzen, is (optioneel) de openurl.library nodig, welke op Aminet te vinden is.

#### <span id="page-7-0"></span>**1.8 Regels van het spel**

<span id="page-7-1"></span>Om het spel te starten, kies menu [Project/Nieuw...,](#page-13-5) zodat de spelers kunnen worden gekozen.

Daarna zal de informatie van de spelers in het midden van het spelbord verschijnen. De omlijnde mascotte markeert de speler die, willekeurig gekozen, mag beginnen.

Telkens als een speler aan de beurt is (en in sommige situaties, als de speler een keuze moet maken) kan de speler een transactie uitvoeren. Dit kan gedaan worden d.m.v. het [transacties](#page-9-4) menu.

Op dit moment kan een speler ook informatie inwinnen over straten, en wie ze in bezit heeft. Zie ook menu [informatie.](#page-9-5)

Na de nodige transacties moet de speler de dobbelstenen gooien. Dit kan gedaan worden door met de muis op één van de dobbelstenen te klikken of door op de spatiebalk te drukken.

Nu zijn er de volgende mogelijkheden, afhankelijk van het veld waarop de speler aankomt:

· De speler landt op een straat, station or bedrijf.

- als de bank de eigenaar is:

Mag het aangekocht worden.

De prijs is de normale [waarde](#page-17-2) van de straat.

- als de straat in bezit is van een andere speler:

Moet de huur voor deze straat worden betaald aan de eigenaar.

Hoe de huur te berekenen zie [straten informatie.](#page-17-2)

- als de straat in bezit is van de speler zelf:

Er gebeurt niets.

· 'Vrij parkeren' (het veld in de linkerbovenhoek met de auto):

De speler ontvangt de inhoud van de Jackpot als deze

[optie](#page-13-4) is aangezet.

· 'Algemeen Fonds' (de velden met de schatkisten) of

· 'Kans' (de velden met de grote vraagtekens):

Een willekeurig gekozen [kaart](#page-22-2) verschijnt in een venster

waarvan de speler de instructies moet opvolgen.

· Eén van de twee belasting velden:

De corresponderende belasting moet worden betaald:

inkomsten belasting: 200,-

extra belasting: 100,-

· Gevangenis bezoek (het veld in de linkeronderhoek):

Als men op dit veld landt is men slechts op bezoek bij de

medespelers die eventueel in de gevangenis zitten.

Men kan gewoon doorgaan bij een volgende beurt.

· Politie-agent (het veld in de rechterbovenhoek):

Van hier moet men direct naar de [gevangenis.](#page-22-3)

Zelfs als er een dubbel is gegooid, is de beurt voorbij.

· Op 'START':

Men ontvangt 200,- salaris.

Dit geld wordt ook ontvangen als men dit veld passeert.

Als de [optie](#page-13-4) 'dubbel salaris bij start' is aangezet,

dan ontvangt men 400,- als men precies op start terecht komt.

Als alle acties zijn uitgevoerd, behorende bij het veld waarop men landde, is normaliter de volgende speler aan de beurt. Na het werpen van een dubbel (beide stenen geven hetzelfde aantal ogen) behoudt de speler de stenen en mag nog een keer werpen. Als de speler zo "gelukkig" is om driemaal achtereen dubbel te werpen, moet de speler direct naar de [gevangenis](#page-22-3) en eindigt de beurt van deze speler.

Als men aan de beurt is heeft men oneindig krediet. Maar als men schulden heeft aan het eind van de beurt dan verschijnt er een waarshuwing. Als men dan op de 'Opgeven' knop klikt, worden alle eigendommen van het bord verwijderd en heeft men het spel verloren.

#### BELANGRIJK:

Op dit punt kan de speler natuurlijk geld bij elkaar proberen te krijgen via het [transacties](#page-9-4) menu, b.v. door eigendommen te verkopen.

Als er uiteindelijk één speler overblijft, is deze natuurlijk de winnaar van het spel.

#### <span id="page-8-0"></span>**1.9 Menu overzicht**

<span id="page-8-3"></span>[Project](#page-8-4) [Informatie](#page-9-5) [Transacties](#page-9-4)

#### <span id="page-8-1"></span>**1.10 Project menu**

<span id="page-8-4"></span>Project [Nieuw... AN](#page-13-5) [Openen... AO](#page-13-6) [Bewaren als... AA](#page-13-7) ~~~~~~~~~~~~~~~~~~~~ [Instellingen... AS](#page-13-4) ~~~~~~~~~~~~~~~~~~~~ [Internet >>](#page-8-5) [Over... A?](#page-16-4) ~~~~~~~~~~~~~~~~~~~~

[Beëindigen... AQ](#page-16-5)

#### <span id="page-8-2"></span>**1.11 Project/Internet menu**

<span id="page-8-5"></span>[Project](#page-8-4) [Informatie](#page-9-5) [Transacties](#page-9-4) [Nieuw... AN](#page-13-5) [Openen... AO](#page-13-6) [Bewaren als... AA](#page-13-7) ~~~~~~~~~~~~~~~~~~~~ [Instellingen... AS](#page-13-4)

~~~~~~~~~~~~~~~~~~~~

Internet

[Over...](#page-16-4) [HBMonopoly home page](#page-16-6)

~~~~~~~~~~~~~~

[Beëindigen...](#page-16-5)

#### <span id="page-9-0"></span>**1.12 Informatie menu**

<span id="page-9-5"></span>[Project](#page-8-4) Informatie [Eigenaars info... AE](#page-17-3) [Log Venster... AG](#page-18-3) [Chat Venster... AC](#page-23-5)

#### <span id="page-9-1"></span>**1.13 Transacties menu**

<span id="page-9-4"></span>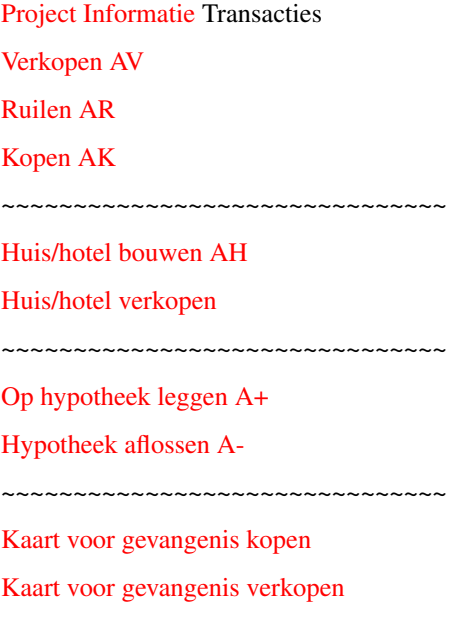

# <span id="page-9-2"></span>**1.14 Historie**

<span id="page-9-3"></span>Historie van HBMonopoly Versie 1.0 (3.2.97) Eerste uitgave. Versie 1.1 (25.2.97) foutje: Als een speler 3-4 stations bezit, werden daar huizen neergezet na bewaren en openen van een spel. foutje: Opruim routine opgeknapt. Voorheen kon deze routine een crash veroorzaken tijdens beëindigen van het spel.

nieuw: Localisatie (Duits, Engels). veranderd: Formaat voor bewaarde spellen aangepast. Oude bewaarde spellen kunnen worden geopend. nieuw: Zeer simplistische computer spelers. veranderd: Geen sluit-knopje meer in "nieuw spel" venster. Versie 1.2 (21.3.97) nieuw: Beelden laden en remapping via datatypes (met dank aan Kai Nickel) levert een duidelijke snelheidswinst op en ondersteuning voor alle beeldformaten tot 24 bit toe. nieuw: Italiaanse vertaling en spelbord (door Luca Longone). foutje: Negatieve aan- en verkoopswaarden worden niet meer toegestaan. foutje: Mogelijk probleem met beelden met veel spelers en huizen op een straat verwijderd. foutje: Wisselkoers wordt ook gebruikt bij schulden. nieuw: Opties via tool types. nieuw: Computer spelers zijn nu een ietwat intelligenter, kunnen huizen kopen/verkopen, eigendommen op hypotheek leggen (maar zijn nog steeds niet volmaakt...). nieuw: Geluidsondersteuning. nieuw: [gfxhack](#page-13-4) om beeldproblemen in gtlayout.library vensters op te lossen. nieuw: Alle vertragingen kunnen door de gebruiker worden aangepast. veranderd: Plaatjes staan nu in een apparte lade. Versie 1.3 (???) nieuw: Nog meer [vertalingen.](#page-5-2) foutjes/ veranderd: Beelden werken nu weer met Picasso96 grafische software. In tegenstelling tot V1.1 wordt er nu alleen nog maar met "friend" bitmaps gewerkt. Dit is mogelijk gemaakt door de hulp van Jürgen Schober. nieuw: Instellingenvenster geïmplementeerd nieuw: Venster kan openen op elk publiek scherm of op een eigen scherm. nieuw: Lettertype kan worden gekozen. foutje: Problemen opgelost bij het kopen van een straat bezwaard met hypotheek. Versie 1.4 (3.10.98) nieuw: Tot aan acht spelers.

nieuw: Computer spelers kunnen aanbiedingen aannemen om te kopen of

verkopen (zeer pril begin). nieuw: Log venster. veranderd: Extra vensters hebben de controle in eigen hand. nieuw: Regels: · jackpot op 'Vrij Parkeren' · dubbel salaris op 'START' nieuw: Er kunnen verschillende mascottes voor de spelers worden gekozen. Een mascotteset, gemaakt door Martin Persson, is aanwezig. nieuw: De eigenaar en hypotheek van een straat is direct op het spelbord zichtbaar. veranderd: Menu item 'Informatie/Straat info...' is verwijderd, een venster met deze info wordt geopend na klikken op een straat op het spelbord. ... Versie 1.5 (7.3.99) foutjes: Enige. Versie 2.0 (6.2.2000) nieuw: [Netwerk mogelijkheid](#page-23-4) inclusief opnieuw opzetten van verbindingen van een eerder opgeslagen netwerkspel, chat venster, etc. nieuw: Monopoly-Logo gemaakt door Andreas Kürzinger nieuw: Linken gemaakt naar nieuwe home page en e-mail (openurl.library). nieuw/ veranderd: Nog meer, wat ik nu even niet kan herinneren. Versie 2.0a (8.2.2000) veranderd: Zwitserse vertaling afgemaakt. foutje: Transacties in de hoedanigheid van een computer speler. Versie 2.1 (15.2.2000) veranderd: Vertaling afgemaakt. foutje: Als een cliënt verbreekt, wordt deze correct op de borden van alle andere machines verwijderd. veranderd: Verbeterde Franse en Zweedse vertalingen. Versie 2.2a (19.2.2000) foutje: Eindeloze lus "bad file descriptor". Kaart "Betaal x bedrag of neem een 'Kans' kaart" gedurende netwerkspel. Chatvenster volgt HBMonopoly nu naar ander scherm.

"Stuur naar" cycle gadget wordt nu bij opstarten van een spel over netwerk correct gevuld. Cyberguard hit bij programma einde, als geluid was uit gezet. Geluid kan gedurende het spel aan- en uitgeschakeld worden. nieuw: Versiecontrole tijdens verbindingsopbouw. Versie 2.2b (22.2.2000) foutje: Melding "Straat ruilen". foutje: Grotere buffer voor straatnamen. veranderd: Italiaanse vertaling. nieuw: Iconen van Andreas Just. Versie 2.2c (4.3.2000) nieuw: Optie "Venster niet activeren", zeer nuttig bij chatten... veranderd: Duitse vertaling gebruikt nu andere kleuren en heeft gedeeltelijk veranderde kaartenteksten. Versie 2.3 (22.3.2000) nieuw: Ander spelbord kiezen vanuit het spel (Instellingen/Scherm) nieuw: Twee gelokaliseerde zinnen (nieuwe Duitse, Zwitserse en Amerikaanse catalog) Deense catalog was kwijt...

#### <span id="page-12-0"></span>**1.15 Wensen...**

<span id="page-12-3"></span>De volgende dingen wil ik nog implementeren in het spel:

- echt intelligente computer spelers
- meer ondersteuning voor geluid
- open info venster na klikken op speler status
- uw suggesties

Aarzel niet om [mij](#page-12-2) suggesties, foutmeldingen of alleen maar je opinie over dit spel te sturen.

#### <span id="page-12-1"></span>**1.16 Over de Auteur**

<span id="page-12-2"></span>Dit programma is geschreven door: Holger Beer Ahornweg 3 71034 Böblingen holgerb@gmx.de Officiële home page: http://HBMonopoly.home.pages.de Stuur alle commentaar, foutmeldingen, verdere wensen, GELD en andere aardigheden naar één van de bovenstaande adressen. Vergeet niet te vermelden om welke versie van HBMonopoly het gaat !

# <span id="page-13-0"></span>**1.17 Project/Nieuw...**

<span id="page-13-5"></span>Project/Nieuw...

Dit menu opent een venster, waar het aantal spelers en hun namen kan worden ingevuld. Ook kan iedereen hier een mascotte kiezen.

Door middel van de schuifknop kan het aantal spelers (2-8) met namen en mascottes worden ge(de)activeerd.

Om problemen te voorkomen moet iedere speler een unieke naam en mascotte kiezen.

# <span id="page-13-1"></span>**1.18 Project/Openen...**

<span id="page-13-6"></span>Project/Openen...

Dit menu laadt een eerder spel dat via [Project/Bewaren als...](#page-13-7) opgeslagen is. Standaard worden alleen de .MON bestandsuitgangen zichtbaar gemaakt in de lijst.

#### <span id="page-13-2"></span>**1.19 Project/Bewaren als...**

<span id="page-13-7"></span>Project/Bewaren als...

Het huidige spel wordt op schijf opgeslagen.

Bestandsnamen behoren te eindigen met '.MON' om deze later weer makkelijk terug te vinden.

Bewaren is alleen mogelijk bij het begin van een beurt.

Zie ook: [Project/Openen...](#page-13-6)

# <span id="page-13-3"></span>**1.20 Project/Instellingen...**

<span id="page-13-4"></span>Project/Instellingen...

Dit menu toont een instellingen venster. Alle instellingen kunnen ook via Tool Types in het programma ikoon gedaan worden (aangegeven tussen haakjes).

· Geluids instellingen · Geluid (SOUND [Def. TRUE]) Schakelt geluid aan of uit. Loop geluid (MOVESOUND [Def. PROGDIR:Sounds/move.8svx]) Naam van het IFF-8SVX geluidsbestand voor het mascotte loop geluid. Gevangenis geluid (JAILSOUND [Def. PROGDIR:Sounds/jail.8svx]) Naam van het IFF-8SVX geluidsbestand voor het gevangenis geluid. Gewonnen geluid (WINSOUND [Def. PROGDIR:Sounds/win.8svx]) Naam van het IFF-8SVX geluidsbestand voor het winnen geluid (zie ook [Fouten\)](#page-23-3). Dobbel geluid

(DICESOUND [Def. PROGDIR:Sounds/dice.8svx])

Naam van het IFF-8SVX geluidsbestand voor het dobbel geluid.

· Vertragings instellingen ·

Loop vertraging

(MOVEDELAY [Def. 20])

Vertraging voor beweging van spelermascottes in 50ste van een seconde.

Snelloop vertraging

(MOVEFASTDELAY [Def. 10])

Vertraging voor snelle beweging van spelermascottes in 50ste van een seconde (b.v. bij Kans kaart "Ga verder naar Kalverstraat").

Dobbel vertraging

(DICEDELAY [Def. 20])

Vertraging voor het werpen van de dobbelstenen in 50ste van een seconde.

Computer speler vertraging

(COMPDELAY [Def. 30])

De tijd dat een computerspeler naar een Kans/Algemeen Fonds kaart "kijkt" voordat deze verder gaat (in 10de van een seconde).

· Scherm instellingen ·

Publiek/eigen scherm

(SCREEN PUBLIC/CUSTOM [Def. PUBLIC])

Schakelt tussen gebruik van een eigen scherm of dat van een bestaand publiek scherm.

Het eigen scherm is ook een publiek scherm, genaamd: "HBMonopoly".

Scherm mode

(SCREENMODE, SCREENWIDTH, SCREENHEIGHT, SCREENDEPTH, AUTOSCROLL, OVERSCAN [Def. waarden van het DefPubScreen, als dit niet werkt: BestModeID() etc.])

Instellingen voor het eigen scherm.

Publiek scherm naam

(PUBSCREENAME [Def. Standaard Publiek scherm])

Hier kan de naam van het te gebruiken publieke scherm worden ingevoerd. Het knopje laat een lijst van geopende en bruikbare schermen zien.

Scherm lettertype

(Zie lettertype)

Bij selecteren van deze knop schakelt men het volgende uit:

Lettertype

(FONTNAME, FONTSIZE [Def. scherm lettertype])

Dit lettertype wordt gebruikt in de informatievensters en voor berichten in het hoofdvenster.

Kies bestand met mascottes

(TOKENPIC [Def. Monopix.pic])

Hier kan men een bestand kiezen waarin de spelermascottes zijn getekend.

Bijgevoegd zijn Monopix.pic en Monopix1.pic.

Kies bestand met spelbord

(BOARDPIC [Def. standaard])

Geeft aan welk bestand gebruikt wordt voor het spelbord. Alle bestanden die overeenkomen met het patroon "Graphics/- Monopoly\_lan#?.pic" kunnen worden gekozen, waar "lan" de afkorting is van de nu ingestelde taal (bv. ned voor Nederlands).

· Regels instellingen ·

Dubbel salaris bij 'START'

(DOUBLESALARY [Def. TRUE])

Als men precies op 'START' terecht komt ontvangt men een dubbel salaris (400,-). Bij het passeren van 'START' ontvangt men slechts een enkel salaris (200,-).

'Vrij Parkeren' jackpot

(JACKPOT [Def. FALSE])

Dit stelt de jackpot op het 'Vrij Parkeren' veld in. De jackpot wordt tijdens het spel gevuld met alle belastingen en boetes die de spelers moeten betalen.

· Allerlei instellingen ·

Taal

(LANGUAGE [Def. Locale setting])

Naam van de te gebruiken taal (zie ook [vertalingen.](#page-5-2) Erg handig voor de Amerikaanse "taal". Het knopje laat een lijst van voor handen zijnde talen zien.

Vensters niet activeren

(DONTACTIVATE [Def. TRUE])

De vensters waarin een kaart wordt getoond worden niet geactiveerd. Het voordeel hiervan is dat men niet per ongeluk op een knop in zo'n venster kan drukken terwijl men aan het chatten is.

Open [eigenaar info venster](#page-17-3)

(OWNERINFO [Def. FALSE])

Open [log venster](#page-18-3)

(OPENLOGWIN [Def. FALSE])

Zorgen ervoor dat het eigenaars- of log venster wordt geopend tijdens opstarten.

Aantal lijnen in log venster

(LOGLINES [Def. 50])

Zo gauw er meer gebeurtenissen op te nemen zijn in het [log venster](#page-18-3) dan dit aantal, zal de oudste hiervan verdwijnen.

· Netwerk instellingen ·

Netwerk mode

(NETWORK [Def. FALSE])

Zet de netwerk mode aan, men kan dan op diverse computers via een netwerk HBMonopoly met elkaar spelen. Dit is alleen beschikbaar als de bsdsocket.library is gevonden, dat betekent dat er een AmiTCP vergelijkbare TCP/IP stack moet werken.

Mode Server/Cliënt

(SERVERMODE [Def. TRUE])

Schakelt tussen server en cliënt mode.

Poort

(PORT [Def. 8000])

Poort nummer dat gebruikt wordt voor de communicatie.

Server naam

(SERVERNAME [Def. localhost])

Alleen voor de cliënt kant: naam van de computer waar HBMonopoly werkt in server mode (b.v. amiga.mydomain.nl of 186.57.113.97)

Zie voor verdere informatie op de [netwerk pagina.](#page-23-4)

Sla op

Alle instellingen worden opgeslagen in de Tool Types van het HBMonopoly ikoon, en worden ook meteen actief.

Gebruik

Alle instellingen worden actief maar niet opgeslagen.

Annuleer

Alle wijzigingen worden geannuleerd.

#### <span id="page-16-0"></span>**1.21 Project/Over...**

<span id="page-16-4"></span>Project/Over...

Laat enige onbelangrijke informatie zien.

De knoppen werken alleen als de openurl.library correct is geïnstalleerd.

# <span id="page-16-1"></span>**1.22 Project/Internet/HBMonopoly home page**

<span id="page-16-6"></span>Project/Internet/HBMonopoly home page Route naar de officiële HBMonopoly home page: http://HBMonopoly.home.pages.de De knop werkt alleen als de openurl.library correct is geïnstalleerd.

# <span id="page-16-2"></span>**1.23 Project/Internet/stuur e-mail naar auteur**

Project/Internet/stuur e-mail naar auteur Start het mail programma om een e-mail te sturen naar: holgerb@gmx.de De knop werkt alleen als de openurl.library correct is geïnstalleerd.

# <span id="page-16-3"></span>**1.24 Project/Beëindigen...**

<span id="page-16-5"></span>Project/Beëindigen... Tja, wat zal hier nu gebeuren ?!?

#### <span id="page-17-0"></span>**1.25 Straten informatievenster**

<span id="page-17-2"></span>Hier kan men informatie inwinnen over een straat.

Na het selecteren van een straat met de muis, zal een venster openen, dat enige gelijkenis vertoont met een 'eigendomsbewijs' uit het "echte" Monopoly spel.

De informatie in dit venster is als volgt:

waarde: De prijs die men moet betalen om deze straat van de bank

te kopen.

huur: De huur die moet worden betaald aan de eigenaar van deze

onbebouwde straat.

dubbele huur: Deze huur is alleen geldig als één speler alle straten

bezit van één kleur/stad en geen van deze straten is

bezwaard met een hypotheek.

huur met \

1..4 huizen: > hogere huur voor bebouwde straat.

huur met hotel: /

prijs per huis: Prijs voor één huis.

Als men [huizen verkoopt](#page-20-3) ontvangt de eigenaar

slechts de helft van de prijs van een huis.

eigenaar: 'bank' of de naam van een speler.

Als de straat in het bezit is van een speler, dan wordt

hier ook de spelersmascotte getoond.

hypotheekwaarde: Het geld wat men ontvangt, als men

[Transacties/Op hypotheek leggen](#page-20-4) kiest (de helft van de

waarde van de straat). Als een straat is bezwaard met

hypotheek, zal dit ook hier zichtbaar worden, zie ook

[Transacties/Hypotheek aflossen.](#page-20-5)

De huur die kan worden geïnd zal rood omlijnd worden aangegeven. Als de straat in bezit is van de bank, of is bezwaard met een hypotheek, dan behoeft er geen huur te worden betaald en wordt dit ook niet aangegeven door een rode omlijning.

#### <span id="page-17-1"></span>**1.26 Informatie/Eigenaars info...**

<span id="page-17-3"></span>Informatie/Eigenaars info...

Opent een venster met een lijst van alle straten, de eigenaren daarvan, en de huidige huurwaarde.

Als men in dit venster op een straat klikt, opent er een [straten info venster](#page-17-2) met nog meer informatie over deze straat.

Onderin dit venster worden de eigenaren van de twee 'Verlaat de gevangenis...' kaarten aangegeven.

Dit venster, in tegenstelling tot andere vensters, kan geopend blijven gedurende het spel en wordt automatisch voorzien van de actuele status van de straten.

#### <span id="page-18-0"></span>**1.27 Informatie/Log Venster...**

<span id="page-18-3"></span>Informatie/Log Venster...

Opent een venster waar alle belangrijke gebeurtenissen tijdens het spel kunnen worden gelezen. Op deze manier kan men gemakkelijk zien wat de computerspelers aan acties hebben ondernomen.

In het [instellingen venster](#page-13-4) in het "allerlei" gedeelte, kan men het aantal lijnen wat het log venster moet onthouden aangeven.

#### <span id="page-18-1"></span>**1.28 Transacties/Verkopen**

#### <span id="page-18-4"></span>Transacties/Verkopen

Als een speler geld nodig heeft, kan dit menu item gebruikt worden om één van de straten te verkopen aan een andere speler.

De speler moet drie stukken informatie geven:

- Welke straat wil men verkopen ?

Dit moet met de muis worden geselecteerd.

- Aan welke speler wil men deze straat verkopen ?

Deze moet ook met de muis worden aangewezen door te klikken

op de spelersmascotte op het midden van het spelbord.

- Hoeveel geld wil men ervoor hebben ?

Standaard is dit de waarde van de straat,

met hypotheek is dit de helft.

Door '0' in te geven wordt de transactie geannuleerd.

Computer spelers gaan meestal nooit in op een aanbod.

#### BELANGRIJK:

Volgens de officiële spelregels mogen bebouwde straten niet worden verkocht. Als dit toch gedaan wordt, worden alle huizen automatisch verkocht (ook van die van de andere straten van dezelfde kleur/stad) en ontvangt de (vorige) eigenaar de halve prijs voor de huizen.

#### BELANGRIJK:

Als de straat met hypotheek is bezwaard, dan moet de koper 10% van de hypotheekwaarde direct aan de bank aflossen (5% van de waarde van de straat). De koper krijgt ook de kans om direct de gehele hypotheek af te lossen tijdens de transactie. De koper hoeft dan niet de extra 10% rente te betalen, alleen de "normale" 10% rente. Zie [Transacties/Hypotheek aflossen.](#page-20-5)

(Dit is de meest ingewikkelde spelregel van Monopoly...)

#### <span id="page-18-2"></span>**1.29 Transacties/Ruilen**

<span id="page-18-5"></span>Transacties/Ruilen

Deze functie kan een speler gebruiken om straten te ruilen met die van een andere speler. Dit is in principe hetzelfde als dat men

- de straat verkoopt en

- de andere straat koopt voor dezelfde prijs.

Dezelfde, met BELANGRIJK aangegeven, spelregels zijn hierbij van kracht die zijn terug te lezen in de hoofdstukken:

#### [Transacties/Verkopen](#page-18-4) en

[Transacties/Kopen.](#page-19-2)

\*\*\*\* Het is nog niet mogelijk om straten te ruilen met een computerspeler \*\*\*\*

#### <span id="page-19-0"></span>**1.30 Transacties/Kopen**

#### <span id="page-19-2"></span>Transacties/Kopen

Met dit menu item kan een speler een straat kopen van één van de andere spelers.

De speler moet twee stukken informatie geven:

- Welke straat wil men kopen ?

Dit moet met de muis worden geselecteerd.

- Hoeveel geld wil men ervoor betalen ?

Standaard is dit de waarde van de straat,

met hypotheek is dit de helft.

Door '0' in te geven wordt de transactie geannuleerd.

Computer spelers gaan meestal nooit in op een aanbod.

#### BELANGRIJK:

Volgens de officiële spelregels mogen bebouwde straten niet worden verkocht. Als dit toch gedaan wordt, worden alle huizen automatisch verkocht (ook van die van de andere straten van dezelfde kleur/stad) en ontvangt de (vorige) eigenaar de halve prijs voor de huizen.

#### BELANGRIJK:

Als de straat met hypotheek is bezwaard, dan moet de koper 10% van de hypotheekwaarde direct aan de bank aflossen (5% van de waarde van de straat). De koper krijgt ook de kans om direct de gehele hypotheek af te lossen tijdens de transactie. De koper hoeft dan niet de extra 10% rente te betalen, alleen de "normale" 10% rente. Zie [Transacties/Hypotheek aflossen.](#page-20-5)

(Dit is de meest ingewikkelde spelregel van Monopoly...)

#### <span id="page-19-1"></span>**1.31 Transacties/Huis/hotel bouwen**

#### <span id="page-19-3"></span>Transacties/Huis/hotel bouwen

Om een huis te bouwen moet de speler klikken op de straat/straten waar men een huis wil bouwen.

Huizen kunnen alleen gebouwd worden onder de volgende omstandigheden:

- Het moet een normale straat zijn

(kan men zien aan de gekleurde balk).

- De speler moet alle straten van die kleur/stad in bezit hebben.

- Geen enkele straat van die kleur/stad mag bezwaard zijn met een

#### [hypotheek.](#page-20-4)

- De huizen op de straten moeten gelijkelijk worden verdeeld.

Dat betekent dat het verschil in aantal huizen niet groter mag zijn dan

één.

Een hotel is praktisch gezien hetzelfde als vijf huizen (ziet er alleen anders uit).

De prijs van een huis kan men halen uit het [straten informatie venster](#page-17-2) of met deze simpele regel:

- Aan de onderste rij straten van het spelbord kosten huizen

50,-

- aan de linkerkant kosten zij

 $100. -$ 

- aan de bovenkant

 $150.$ 

- en aan de rechterkant

200,-

WAARSCHUWING:

Als men [huizen verkoopt](#page-20-3) krijgt men slechts de helft terug van het bedrag dat men ervoor betaald heeft !

# <span id="page-20-0"></span>**1.32 Transacties/Huis/hotel verkopen**

<span id="page-20-3"></span>Transacties/Huis/hotel verkopen

Om huizen te verkopen moet een speler nu op een bebouwde straat(en) klikken.

De huizen op de straten van eenzelfde kleur/stad moeten gelijkelijk verdeeld worden. Dat betekent dat het verschil in aantal huizen niet groter mag zijn dan één.

Een speler ontvangt slechts de helft van de waarde van een huis dan ervoor betaald is.

Als men [straten verkoopt](#page-18-4) dan zullen de huizen automatisch aan de bank worden verkocht, en hoeft dit niet handmatig vooraf te gebeuren.

# <span id="page-20-1"></span>**1.33 Transacties/Op hypotheek leggen**

<span id="page-20-4"></span>Transacties/Op hypotheek leggen

Na selecteren van dit menu item moet de speler een straat kiezen om die te bezwaren met een hypotheek.

Dit is alleen mogelijk voor straten in de volgende toestanden:

- De straat moet eigendom zijn van de speler.

- De straat mag niet al bezwaard zijn met een hypotheek.

En voor gewone straten geldt ook:

- Geen één straat van dezelfde kleur/stad mag bebouwd zijn.

De speler ontvangt dan de halve waarde van de straat, aangegeven op het spelbord. Voor degene die niet op de kop kunnen lezen, zullen gebruik moeten maken van het [straten info venster](#page-17-2) !

Zolang de straat met een hypotheek bezwaard is, kan de speler geen huur daarvan ontvangen, mocht een andere speler daarop terecht komen.

zie [Transacties/Hypotheek aflossen](#page-20-5)

#### <span id="page-20-2"></span>**1.34 Transacties/Hypotheek aflossen**

<span id="page-20-5"></span>Transacties/Hypotheek aflossen

Als een speler weer genoeg geld bij elkaar heeft om een hypotheek af te lossen, is het zinvol om dit meteen te doen zodat er weer huur kan worden ontvangen.

Niet alleen moet de hypotheekwaarde terug worden betaald, maar ook 10% rente.

Voorbeeld:

Dorpsstraat, Ons dorp heeft een waarde van 60,-

Men ontvangt daarvoor 30,- aan hypotheek.

Om af te lossen moet men dus 30,- X  $1,1 = 33$ ,- betalen.

#### <span id="page-21-0"></span>**1.35 Transacties/Kaart voor gevangenis kopen**

<span id="page-21-2"></span>Transacties/Kaart voor gevangenis kopen

Hier is de mogelijkheid om een 'Verlaat de gevangenis...' kaart te kopen van een andere speler. Dit kan zeer nuttig zijn, vooral als men in de [gevangenis](#page-22-3) zit.

Men moet daarvoor twee stukken informatie geven:

- Van welke speler wil men de kaart kopen ?

Deze moet met de muis worden aangewezen door te klikken

op de spelersmascotte op het midden van het spelbord.

- Hoeveel geld wil men ervoor geven ?

Standaard is 25,-.

Het is niet zinvol om hoger dan 50,- te gaan,

want voor 50,- mag men altijd de gevangenis verlaten.

Door '0' in te geven wordt de transactie geannuleerd.

Men kan via [Informatie/Eigenaars info...](#page-17-3) te weten komen wie zo'n kaart bezit.

Als men de kaart heeft kunnen kopen en men zit in de gevangenis, krijgt men de keuze om de kaart te gebruiken.

Verdere informatie over de gevangenis kan men [hier](#page-22-3) verkrijgen.

Deze transactie is op het ogenblik nog niet mogelijk met computerspelers.

#### <span id="page-21-1"></span>**1.36 Transacties/Kaart voor gevangenis verkopen**

<span id="page-21-3"></span>Transacties/Kaart voor gevangenis verkopen

Geeft een speler de mogelijkheid om de 'Verlaat de gevangenis...' kaart te verkopen aan één van de andere spelers.

Als de speler niet zo'n kaart bezit heeft dit menu item geen functie.

Men moet twee stukken informatie geven:

- Aan welke speler wil men de kaart verkopen ?

Deze moet met de muis worden aangewezen door te klikken

op de spelersmascotte op het midden van het spelbord.

- Hoeveel geld wil men ervoor hebben ?

Standaard is 25,-.

Het is niet zinvol om hoger dan 50,- te gaan,

want voor 50,- mag men altijd de gevangenis verlaten.

Door '0' in te geven wordt de transactie geannuleerd.

Als de andere speler het aanbod accepteerd, worden het geld en de kaart overgedragen.

Deze transactie is op het ogenblik nog niet mogelijk met computerspelers.

#### <span id="page-22-0"></span>**1.37 Kans & Algemeen Fonds**

<span id="page-22-2"></span>In Monopoly zijn er twee soorten kaarten die een bijzondere verplichting opleggen of een voordeel geven:

Kans & Algemeen Fonds. Hier zijn de verschillende kaarten beschreven: - 'Verlaat de gevangenis...' kaarten: Dit zijn de enige kaarten die een speler mag houden tot men in de [gevangenis](#page-22-3) komt of als men deze wil [verkopen.](#page-21-3) - 'Ga naar...' kaarten: De speler moet de mascotte onmiddellijk naar de aangegeven straat verplaatsen. Daar moeten dan alle [gebruikelijke acties](#page-7-1) worden uitgevoerd. Als de mascotte 'START' passeert, ontvangt de speler 200, salaris. De enige uitzondering hierop is: 'Ga terug naar Dorpsstraat. - 'Ga naar de gevangenis...' kaarten: De speler moet onmiddellijk naar de [gevangenis.](#page-22-3) De beurt eindigt, en men ontvangt ook geen salaris van 200,- De 'Verlaat de gevangenis...' kaart kan bij de volgende beurt gebruikt worden. - 'Ontvang...' of 'Betaal...' kaarten: Deze kaarten hebben een positieve of negatieve invloed op het geld. bv.: Winnen van kruiswoordpuzzle, Opgebracht wegens dronkenschap, ... - 'Ga drie plaatsen terug' kaart: Op het veld waar men landt, moeten alle [gebruikelijke acties](#page-7-1) worden uitgevoerd. - 'Straatgeld' of 'Huizen reparatie' kaarten: Deze kaarten kunnen heel duur uitvallen voor spelers met veel huizen en hotels. - '10,- of een Kans' kaart: Hier kan men kiezen tussen betalen of een Kans kaart. - 'Verjaardag' kaart: De speler ontvangt van elke andere speler 10,-.

Dit is de kaart die ook andere spelers beïnvloed.

#### <span id="page-22-1"></span>**1.38 Gevangenis**

<span id="page-22-3"></span>Er zijn drie manieren om in de gevangenis te belanden:

- Als men op de politie-agent terecht komt

(in de rechterboven hoek).

- Als men een ['Ga naar de gevangenis...' kaart](#page-22-2) trekt.

- Als men drie maal achtereen dubbel gooit.

Om uit de gevangenis te komen moet men:

- Gebruik maken van de 'Verlaat de gevangenis...' kaart.

Die kan men ook van een andere speler [kopen,](#page-21-2)

ook als men al in de gevangenis zit.

- 50,- Betalen.

- Door een dubbel te gooien.

Na de derde beurt in de gevangenis te hebben gezeten komt men weer vrij, maar men moet dan wel 50,- betalen.

Wil men dat niet, dan had men een dubbel moeten gooien !

De verschillende mogelijkheden worden automatisch gepresenteerd.

#### <span id="page-23-0"></span>**1.39 Bekende fouten**

<span id="page-23-3"></span>Het winnen geluid is niet hoorbaar.

A.u.b. geef [mij](#page-12-2) andere fouten door mochten deze gevonden worden !

#### <span id="page-23-1"></span>**1.40 Netwerk**

<span id="page-23-4"></span>Sinds versie 2 kan HBMonopoly over een netwerk worden gespeeld. Hiervoor moet een AmiTCP vergelijkbare TCP/IP stack worden geïnstalleerd op elke computer (getest met Miami).

In het [instellingen venster](#page-13-4) moet de netwerk mode worden geactiveerd, en één Amiga moet worden ingesteld als server, al de andere als cliënt.

Vervolgens moet op alle cliënten worden ingevuld op welke computer de server werkt. Er moet iets zoals 'amiga.mydomain.nl' worden ingevuld of als decimaal IP adres (bv. 186.57.113.97). Het poort nummer moet op alle computers gelijk zijn.

Nieuw spel:

Nu kan er een nieuw spel worden gestart op de HBMonopoly server door het menu [Project/Nieuw...](#page-13-5) te kiezen. In het venster dat dan verschijnt mogen alleen de spelers worden ingevoerd die op die machine spelen.

Daarna zal er een venster verschijnen op het scherm van de server. In de tussentijd kunnen op de cliënt machines alle andere spelers inloggen. Als het spel eenmaal is begonnen kunnen er geen nieuwe extra spelers meer inloggen.

Het spel werkt nu zoals gewoonlijk, maar nu is het ook mogelijk om met de andere spelers te communiceren via het [chat venster.](#page-23-5)

Het is nu alleen nog maar mogelijk om kleine instellingen te veranderen (bv jackpot, dubbel salaris) of om het spel te bewaren op de server.

Laadt een oud spel:

Nadat het bewaarde spel op de server is geladen, kunnen de cliënten ook het menu [Project/Openen...](#page-13-6) kiezen. Nu verschijnt er een venster waar alle spelers kunnen worden aangewezen die lokaal op die computer spelen door op het 'lokaal' knopje te drukken. Als alle spelers zijn verdeeld gaat het spel verder zoals het geëindigd was.

#### <span id="page-23-2"></span>**1.41 Informatie/Chat Venster...**

<span id="page-23-5"></span>Informatie/Chat Venster...

Dit zet de communicatie op tussen verschillende spelers tijdens een [netwerk spel.](#page-23-4)

Als er meer dan twee computers in het spel zijn, kan men kiezen waarnaar een berichtje te sturen. Op die manier is het mogelijk om geheime overeenkomsten te maken ;-)